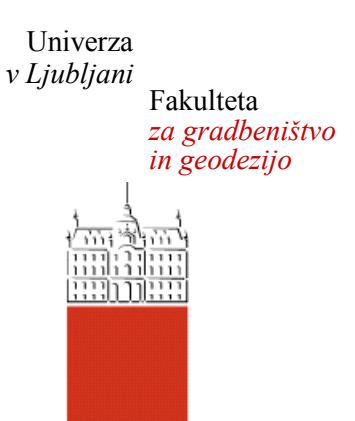

# **KATARINA JAMNIK**

# **IZDELAVA SPLETNE KARTE PRIKAZA PODZEMNIH KOMUNALNIH VODOV**

# **DIPLOMSKA NALOGA**

# **VISOKOŠOLSKI STROKOVNI ŠTUDIJSKI PROGRAM PRVE STOPNJE TEHNIČNO UPRAVLJANJE NEPREMIČNIN**

Ljubljana, 2018

Hrbtna stran: **JAMNIK KATARINA** 2018

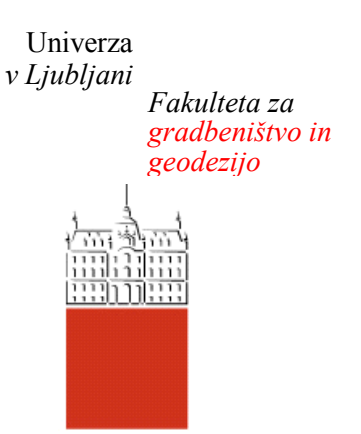

*J*amova *cesta* 2 1000 Ljubljana,Slovenija telefon (01) 47 68 500 faks (01) 42 50 681 [fgg@fgg.uni-lj.si](mailto:fgg@fgg.uni-lj.si)

**VISOKOŠOLSKI STROKOVNI ŠTUDIJSKI PROGRAM PRVE STOPNJE TEHNIČNO UPRAVLJANJE NEPREMIČNIN**

Kandidat/-ka:

# **KATARINA JAMNIK**

# **IZDELAVA SPLETNE KARTE PRIKAZA PODZEMNIH KOMUNALNIH VODOV**

# **CREATING WEB MAP PRESENTATION OF UNDERGROUND UTILITY LINES**

doc. dr. Dušan Petrovič

**Somentor/-ica:** asist. dr. Klemen Kozmus Trajkovski

**Član komisije:**

**Mentor/-ica: Predsednik komisije:**

# <span id="page-2-0"></span>**STRAN ZA POPRAVKE, ERRATA**

**Stran z napako Vrstica z napako Namesto Naj bo**

#### <span id="page-4-0"></span>**BIBLIOGRAFSKO - DOKUMENTACIJSKA STRAN IN IZVLEČEK**

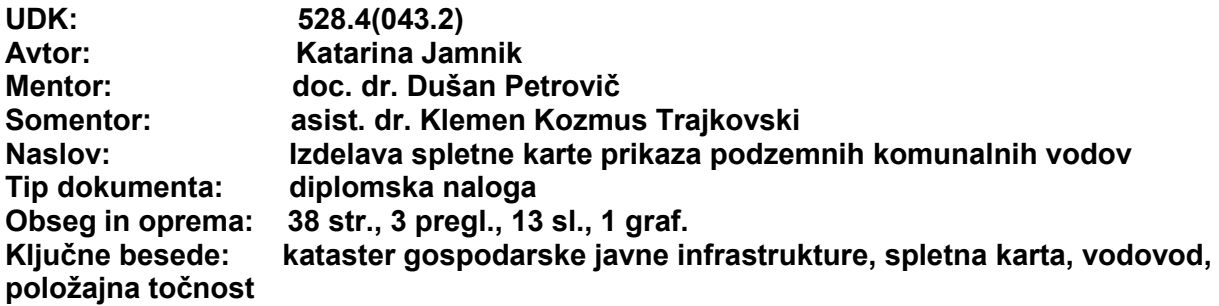

#### **Izvleček**

Prikaz komunalnih vodov je posebno pomemben z vidika upravljavcev gospodarske javne infrastrukture, uporabnikov in načrtovalcev v prostoru. Še posebej pomemben je prikaz položajne točnosti samega zajema voda, saj s tem lahko prikažemo, kako točno je vod določen v katastru gospodarske javne infrastrukture in njegovo približno lego v naravi. V diplomski nalogi je predstavljen prikaz vodovoda na območju naselij Homec – Radomlje – Preserje, glede na položajno in višinsko točnost. Predstavljen je sam kataster gospodarske javne infrastrukture in pomen kakovosti podatkov. Osrednja tema je izdelava spletnih kart z različnimi podlagami, opisan je postopek izdelave ter prednosti in slabosti prikazov z vidika uporabnikov.

#### <span id="page-6-0"></span>**BIBLIOGRAPHIC - DOCUMENTALISTIC INFORMATION AND ABSTRACT**

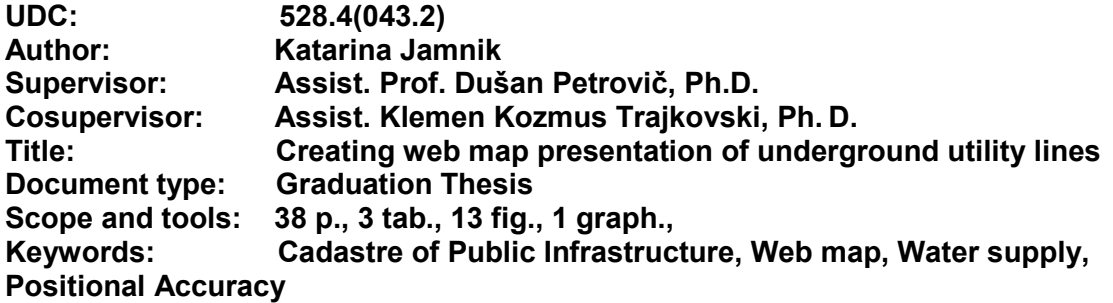

#### **Abstract**

Communal infrastructure plans are particularly important to the operators, users and planners of public infrastructure. Especially important is the display of the positional accuracy of communal pipelines, since they show us how precisely the infrastructure is set in public records as well as its approximate position in nature. The thesis presents a display of the water supply system in the Homec - Radomlje - Preserje settlements' area in terms of its position and height accuracy. The public utility cadastre and the importance of its data quality are presented. The central theme of the thesis are the main uses of the internet-based infrastructural maps with a variation of background layers. Moreover, the production process of online maps as well as the advantages and disadvantages from the perspective of the end users are discussed in detail.

# <span id="page-8-0"></span>**ZAHVALA**

Zahvalila bi se mentorju doc. dr. Dušanu Petroviču in somentorju asist. dr. Klemnu Kozmosu Trajkovskemu za vso pomoč in vse napotke pri izdelavi diplomske naloge.

Hvala prijateljem za vso spodbudo.

Na koncu pa gre zahvala tistim, ki so najbolj zaslužni, da sem to kar sem. Hvala moji družini za vso finančno in moralno pomoč v času študija, hvala ker ste verjeli vame, brez vas pač ne bi šlo!

# <span id="page-10-0"></span>**KAZALO VSEBINE**

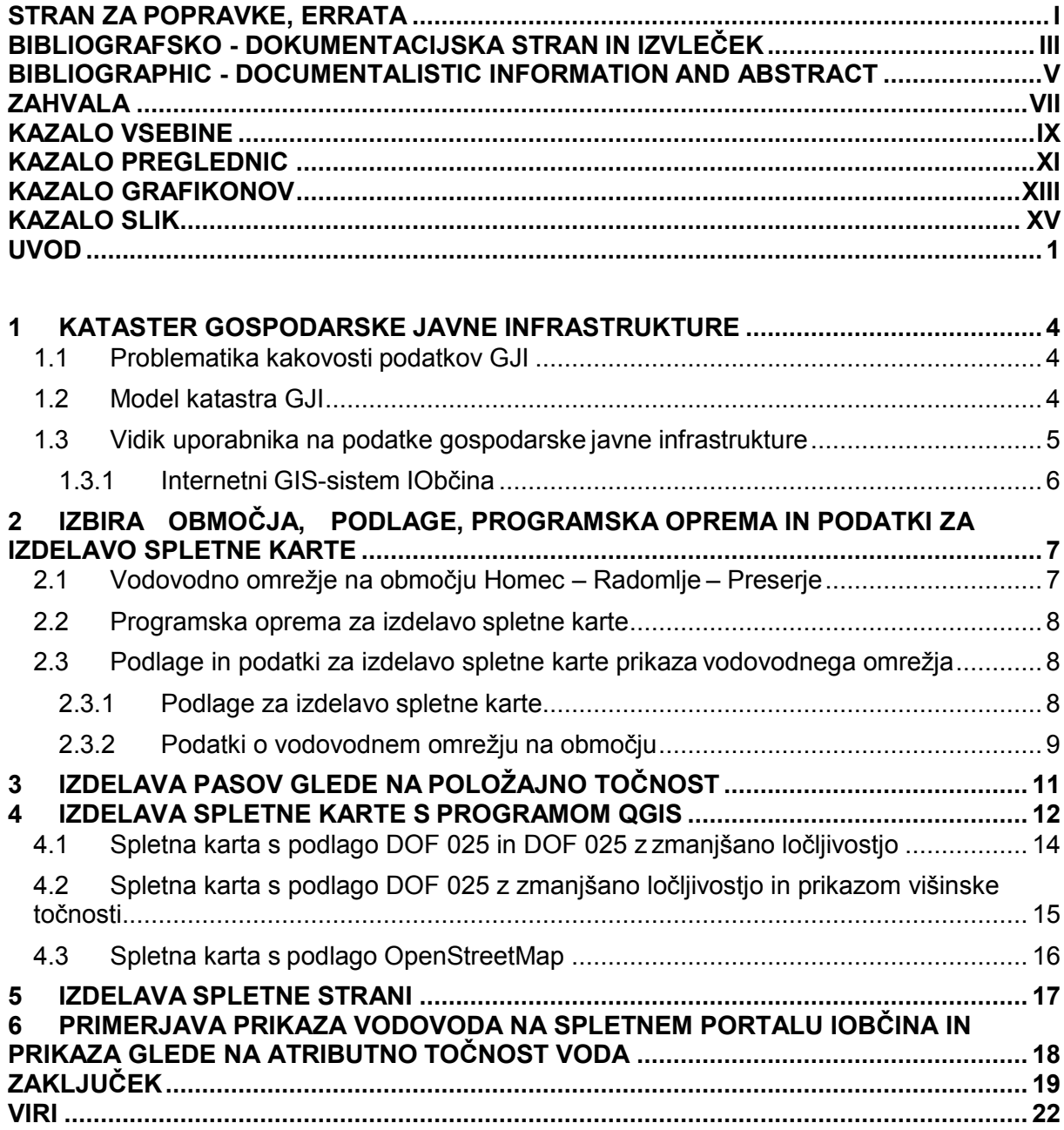

### <span id="page-12-0"></span>**KAZALO PREGLEDNIC**

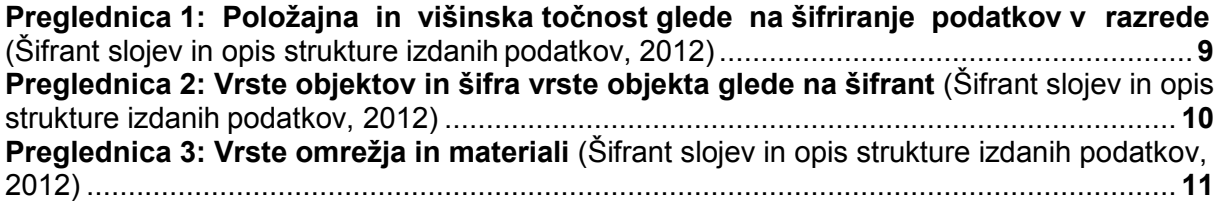

## <span id="page-14-0"></span>**KAZALO GRAFIKONOV**

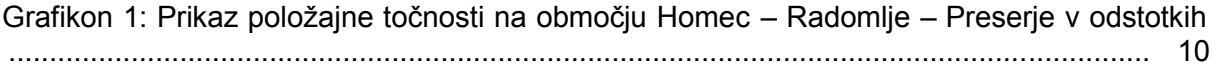

#### <span id="page-16-0"></span>**KAZALO SLIK**

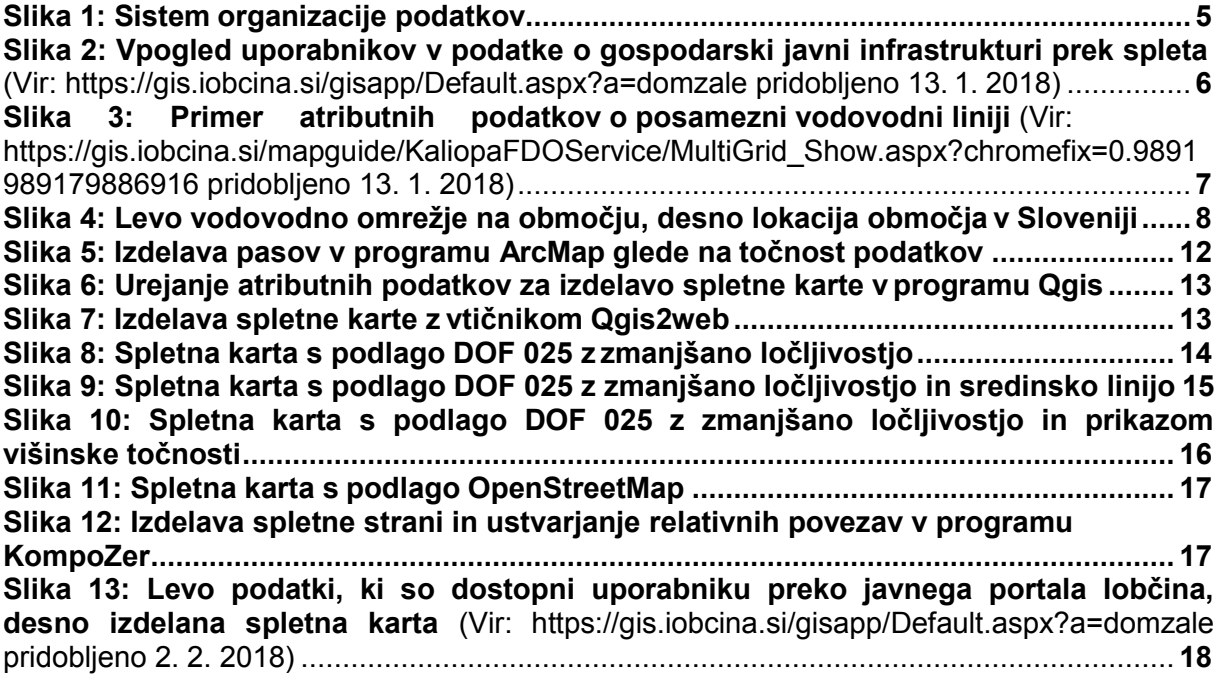

## <span id="page-18-0"></span>**UVOD**

Zaradi razcveta gospodarstva se v zadnjem letu srečujemo z vse več gradenj novih vodov oziroma objektov javne infrastrukture. V Sloveniji se na področju evidentiranja in prikaza gospodarske javne infrastrukture (GJI) srečujemo z velikimi težavami. Uporabniku podatki niso prikazani na dovolj pregleden in razumljiv način, lokacija samega voda v naravi je vprašljiva. V diplomski nalogi se posebej osredotočimo na komunalne vode in sicer na vodovod. Prikaz komunalnega voda naj bi bil v skladu s točnostjo, za katero jamčijo komunalna podjetja oziroma geodetska podjetja, če je bil vod geodetsko posnet. Podatki so dostopni na javnem portalu Geodetske uprave Republike Slovenije (Zbirni kataster gospodarske javne infrastrukture – ZK GJI), ki pa ne nudi javnega dostopa uporabnikom do nekaterih atributnih podatkov. Upravljavci GJI se zato zatekajo k spletnim pregledovalnikom na osnovi sistema GIS, kot je IObčina, kjer lahko vsak uporabnik dostopa do pomembnejših atributnih podatkov, kot so material, profil, vrsta voda in kot najpomembnejše: položajna in višinska točnost zajema podatkov. Uporabnik lahko do podatkov o točnosti dostopa le preko atributnih podatkov, ni pa možen sam prikaz na podlagi tega atributa.

V diplomski nalogi je predstavljen po našem mnenju ustrezno prilagojen prikaz za uporabnike glede na položajno in višinsko točnost komunalnega voda, na primeru vodovodnega omrežja na območju Homec – Radomlje – Preserje.

V prvem delu predstavimo kataster gospodarske javne infrastrukture in opišemo problematiko povezano z kakovostjo podatkov, ravni modelov organizacije podatkov in vidik uporabnikov na podatke.

Poznamo dve ravni modelov glede na samo organizacijo podatkov GJI:

- kataster GJI in
- zbirni kataster GJI.

Razlika je predvsem v količini podatkov, ki se vodijo v vsaki od ravni in od tega, kdo te podatke vodi. Sistem organizacije podatkov poteka vzajemno med upravljavci in uporabniki. Prikaz komunalnih vodov mora temeljiti na tem, da se prikaže, kar je najpomembnejše za uporabnika. Ker se smatra, da je najpomembnejši podatek za uporabnika prav položajna točnost, je v nadaljevanju podrobno opisano, do kakšnih konfliktov in zapletov v praksi lahko pride, če prikaz ni skladen s stanjem v naravi. Navedeno je tudi, kateri podatki so javno dostopni za uporabnike in pomanjkljivosti le teh.

V nadaljevanju smo podrobno opisali izbrano območje na katerem smo naredili prikaz in vso uporabljeno programsko opremo. Pri programski opremi gre za dva programa s področja geografskih informacijskih sistemov, ki služita za urejanje in obdelavo različnih tipov geografskih podatkov in program, ki omogoča izdelavo spletne strani. Naselja Homec, Radomlje in Preserje so gosto naseljena območja, zato se na tem delu nahaja kar 45,5 km vodovodnega omrežja, ki je zelo razvejano in raznoliko glede položajne točnosti, torej je prikaz takega testnega območja še posebno zanimiv. Ključen del naloge so tudi strokovne podlage, ki so bile uporabljene kot kartografska osnova spletne karte. Kot podlage pri spletni karti smo uporabili državni ortofoto in vektorsko podlago OpenStreetMap. Državni ortofoto (DOF) je danes pomemben izdelek na področju geodezije in prostorskega načrtovanja, pa tudi še v mnogih drugih strokah. Ker predstavlja najbolj realističen prikaz prostora, omogoča enostavno vidno prepoznavo območja, medtem ko pri vektorski kartografski podlagi z abstraktnim prikazom prostora omogočimo ciljni prikaz pomembnih lastnosti prikazanega objekta. Posamezni listi državnega ortofota so georeferencirani in imajo določene koordinate vogalov lista v izbranem koordinatnem sistemu. Vektorski podatki o vodovodnem omrežju so bili pridobljeni s strani komunalnega podjetja, ki te podatke vodi. Podatki so šifrirani glede na razrede položajne in višinske točnosti, ki jih podrobneje predpisuje Geodetska uprava

Republike Slovenije v svojem šifrantu. Glede na razrede točnosti je mogoče izdelati pasove, s katerimi si lahko lažje predstavljamo, kako točno je določen sam vod.

V zaključnem delu te naloge pa so predstavljene vse različice spletnih kart z različnimi podlagami in tudi končni rezultat – spletna stran z vsemi relativnimi povezavami na spletne karte. Narejena je tudi primerjava prikaza, ki je javno dostopen uporabnikom na spletu in prikaz izdelanih spletnih kart in pa prednosti in slabosti vsakega izmed prikazov. V zaključku smo predstavili in povzeli vse sklepe in ugotovitve, ki so povezane s končnim izdelkom.

## <span id="page-21-0"></span>**1 KATASTER GOSPODARSKE JAVNE INFRASTRUKTURE**

Javna gospodarska infrastruktura ali okrajšano GJI so vsa omrežja in objekti, s katerimi upravlja javna gospodarska služba in tudi omrežja in objekti, ki so v splošni uporabi. Gospodarska javna infrastruktura je lahko na državnem ali pa na lokalnem nivoju, kar se tiče pomena in upravljanja s podatki. Kataster gospodarske javne infrastrukture je osnovna evidenca na ravni države, ki vsebuje zbirne podatke o lokaciji in vrsti tako omrežij kot tudi objektov GJI.

Med naloge geodetskih služb spadata tudi vzdrževanje in vodenje katastra GJI, kar posebej določa Zakon o geodetski dejavnosti (ZgeoD-1) iz leta 2010. Podatki o GJI se vodijo glede na podatke, ki jih priskrbijo investitorji po zaključeni gradnji v določenem časovnem roku. Podatke se nato pretvori v topografsko bazo, s katero je možna tudi povezava z zemljiškim katastrom (Rakar et al., 2004).

### <span id="page-21-1"></span>**1.1 Problematika kakovosti podatkov GJI**

Komunalna javna infrastruktura je bila večinoma zgrajena v 50. letih prejšnjega stoletja, naprej vodovod, potem pa še kanalizacija, kar pa ne velja za večja mesta, kjer je bila izgradnja kanalizacije prva. V veliko primerih je bila ta infrastruktura zgrajena brez kakršnihkoli projektov, vodi geodetsko niso bili posneti, zato je bilo evidentiranje le teh takrat skoraj nemogoče. V 60. letih se je povečala potreba po evidentiranju vodov in vzpostavitve evidence GJI. Na področju samega načrtovanja v prostoru pa je kataster GJI bistven, saj nam podaja ključne elemente za nadaljnjo načrtovanje in vhodne podatke za projektante. Če so podatki slabi lahko pride do napačnih načrtov in celo do nezaključenih investicij.

Primeri tega so (Kos Grabar et al.,2008):

- zaradi nepravih podatkov o lokaciji obstoječega voda, lahko sledi nepotrebno dodatno podaljševanje voda,
- zamenjava voda ali določenega odseka, ki je zaradi napačnih podatkov veljal za glavni vod, na katerega bo novi priključen,
- netočen podatek o višini kanalizacijskih jaškov, zaradi katerih bi bilo potrebno zgraditi nova kanalizacijska prečrpališča in
- zaradi slabih podatkov o potekih komunalnih vodov se lahko napačno načrtuje širjenje naselij.

Iz vseh teh primerov lahko pridemo do zaključka, da je nujno, da se uredi kataster GJI, še posebno za vodovod in kanalizacijo, kar pa predstavlja poseben problem, glede na to, da vodi ležijo pod zemljo in jih ni mogoče evidentirati zgolj z ogledom stanja v naravi. Pri vodovodu je še posebej pomembno, da se zmanjšajo izgube vode v ceveh, ki nato posledično vpliva tudi na porabo energije, ki jo porabijo električne črpalke za dovajanje pitne vode. Torej lahko trdimo, da se z izboljšanjem kakovosti podatkov v katastru GJI posledično izboljša tudi ekonomska in ekološko učinkovita raba (Kos Grabar et al., 2008).

### <span id="page-21-2"></span>**1.2 Model katastra GJI**

Poznamo dve ravni modelov organizacije podatkov GJI (Mlinar et al., 2006):

- lastniški nivo (kataster GJI) in
- zbirni nivo (zbirni kataster GJI).

Za najpodrobnejše informacije oziroma za operativni kataster GJI skrbijo predvsem komunalna podjetja oziroma drugi izvajalci javnega gospodarskega dela, geodetska uprava pa skrbi za vodenje zbirnega katastra. V zbirnem katastru GJI najdemo le najosnovnejše oziroma zbirne podatke o posameznih infrastrukturah. Oba nivoja organizacije morata biti

med seboj usklajena in omogočati pretok podatkov. Upravljavci posameznih infrastruktur omogočajo posredovanje zbirnih podatkov v sam zbirni kataster GJI, uporabniki pa omogočajo delovanje sistema, kar je tudi ključno za samo uspešnost sistema (slika 1, vir Mlinar et al., 2006).

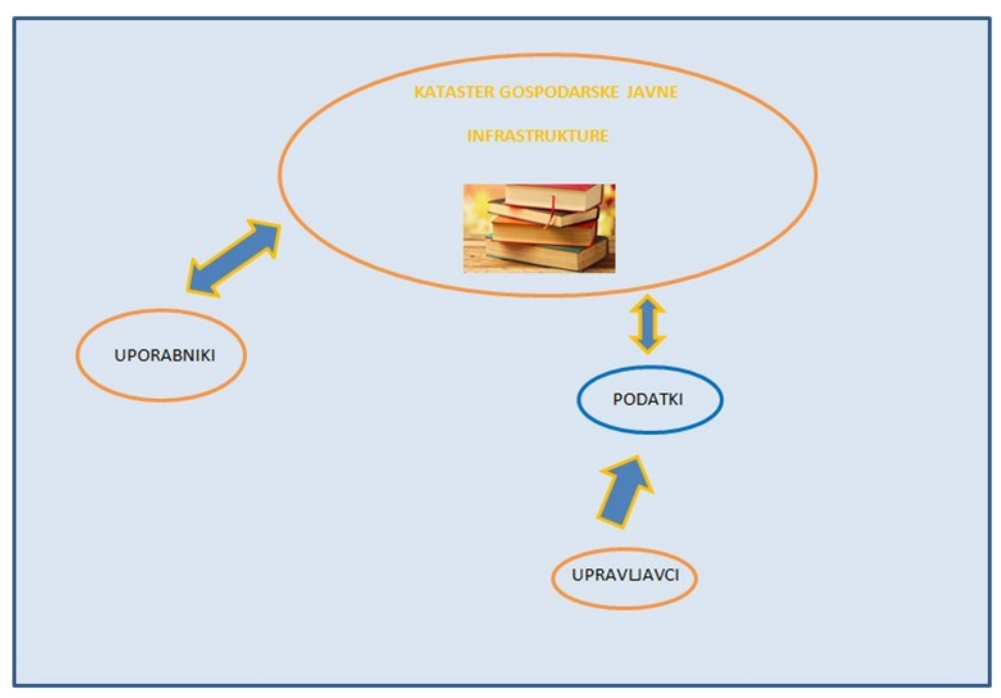

*Slika 1: Sistem organizacije podatkov*

<span id="page-22-1"></span>V splošnem ločimo naslednje faze procesov za optimalno vzdrževanje katastra:

- evidentiranje podatkov v zbirni kataster GJI (prvi vpis v kataster ali vpis sprememb)
- vpogled uporabnikov v podatke in
- posredovanje podatkov.

Zakon o graditvi objektov določa, da je potrebno infrastrukturne objekte vpisati v kataster GJI v roku petnajstih dni, odkar je uporabno dovoljenje postalo pravnomočno, v zbirni kataster pa v treh mesecih, odkar je nastala sprememba v katastru GJI. V tem postopku je vloga geodetskega podjetja, priprava elaborata za vpis podatkov v zbirni kataster GJI. Obvezna priloga elaborata je tudi potrdilo odgovornega geodeta, ki jamči za podatke, kateri morajo biti v skladu s predpisano kakovostjo (Mlinar et al., 2006).

### <span id="page-22-0"></span>**1.3 Vidik uporabnika na podatke gospodarske javne infrastrukture**

Pri podatkih katastra GJI je bistven problem, kako kataster približati uporabnikom. Vizije upravljavcev GJI se osredotočajo predvsem na enostaven dostop do podatkov, kot tudi smiselnost in preglednost vseh teh podatkov. Namen samega katastra je predvsem, da uporabniki vedo, kje poteka določena infrastruktura in seveda, da so jim ti podatki čim bolje predstavljeni. Komunalna podjetja in občine se vse bolj zatekajo k raznim geografskim informacijskim sistemom (GIS), ki služijo predvsem vodenju vseh podatkov kot tudi za prikaz prostorskih informacij. Uporabniku morajo biti torej informacije o GJI hitro dostopne in prikaz tako enostaven, da ga lahko razume vsak uporabnik.

#### <span id="page-23-0"></span>1.3.1 Internetni GIS-sistem IObčina

IObčina je spletni pregledovalnik, ki sloni na sistemu GIS. Uporabnikom nudi vpogled do vseh vrst in tipov prostorskih informacij. Informacije, ki so državnega pomena, so lahko javno dostopne ali pa za njih potrebujemo pooblastilo. Sistem je zgrajen po modulih in zajema module, kot so komunalna infrastruktura, prometna infrastruktura, energetska infrastruktura in podobno. Možna je tudi sinhronizacija s tabličnimi in mobilnimi napravami z aplikacijo IObčina - mobile. Prednosti takega sistema so predvsem v tem, da so vsi podatki ene občine na enem mestu in so povezljivi z državnimi prostorskimi podatki. Sistem nam omogoča tudi vpogled v atributne podatke posameznega sloja, kar prikazuje slika 3 (iObčina, Geografski informacijski sistem občin, 2012).

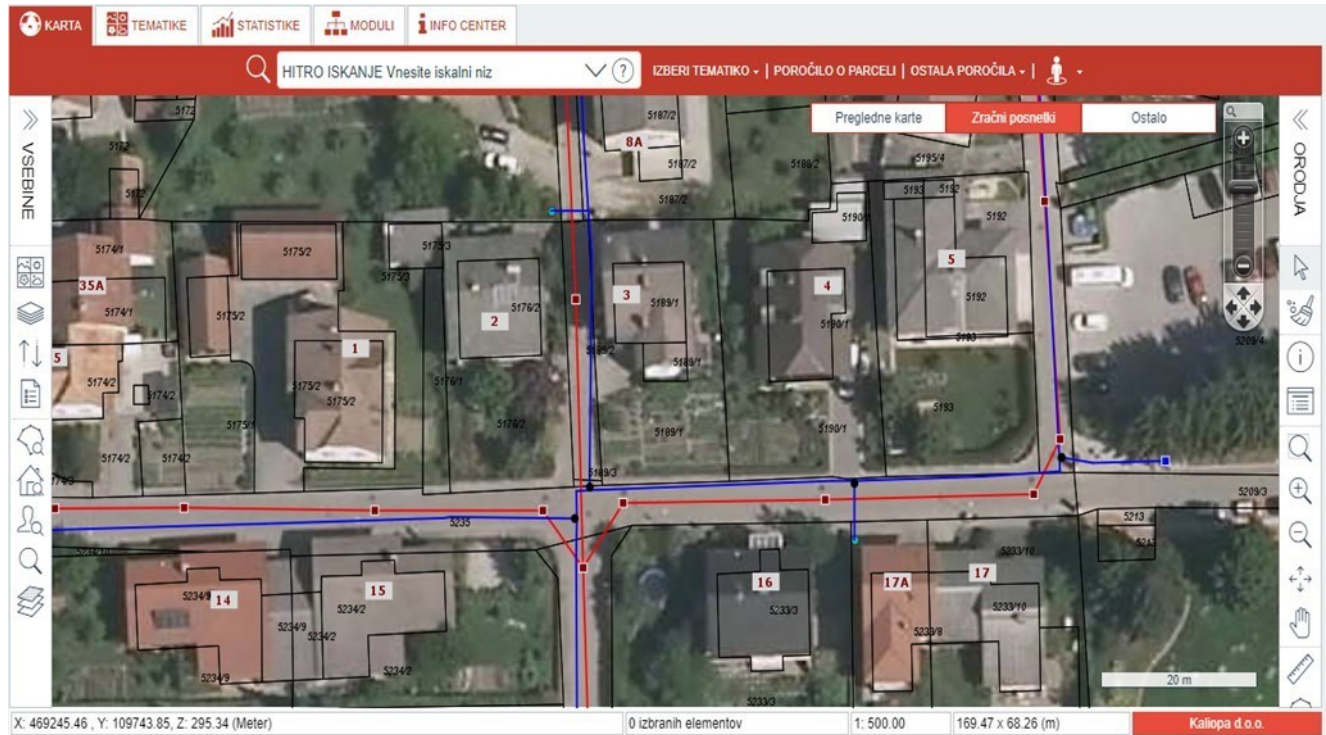

*Slika 2: Vpogled uporabnikov v podatke o gospodarski javni infrastrukturi prek spleta (Vir: https://gis.iobcina.si/gisapp/Default.aspx?a=domzale pridobljeno 13. 1. 2018)*

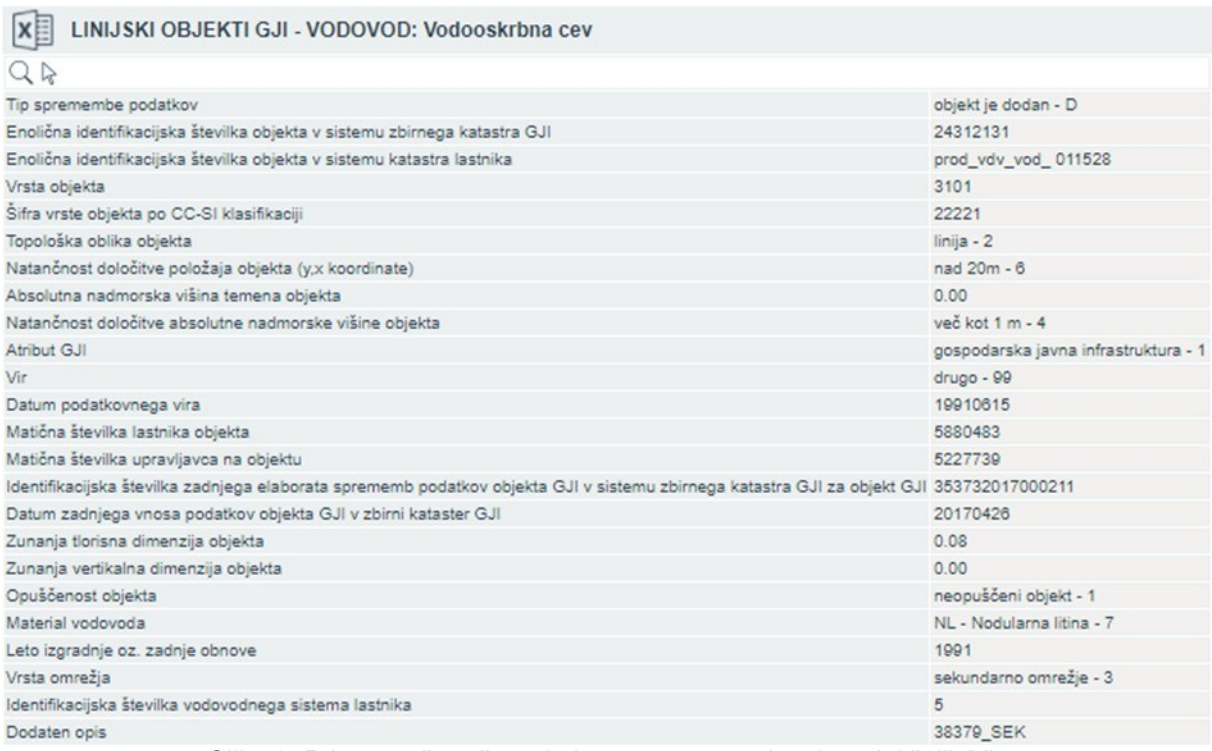

*Slika 3: Primer atributnih podatkov o posamezni vodovodni liniji (Vir:* 

*https://gis.iobcina.si/mapguide/KaliopaFDOService/MultiGrid\_Show.aspx?chromefix=0.989198917988 6916 pridobljeno 13. 1. 2018)*

#### <span id="page-24-0"></span>**2 IZBIRA OBMOČJA, PODLAGE, PROGRAMSKA OPREMA IN PODATKI ZA IZDELAVO SPLETNE KARTE**

#### <span id="page-24-1"></span>**2.1 Vodovodno omrežje na območju Homec – Radomlje – Preserje**

Homec, Radomlje in Preserje so naselja v Sloveniji, ki so v oskrbi občine Domžale, in spadajo v Osrednjeslovensko regijo (slika 4 desno). Na tem območju poteka 45,5 km vodovodnega omrežja, ki oskrbuje prebivalce s pitno vodo. Od tega je 27,8 km omrežja sekundarni oziroma primarni vod, 16,3 km je hišnih priključkov, vsega skupaj 500 metrov pa je hidrantnih vodov, blatnikov in izpustov. Na območju lahko najdemo tudi 22 večjih vodovodnih jaškov, 1 regulator tlaka, 2 objekta - vodohrana (eden ni več v uporabi) in pa 2 vodovodni črpališči, ki tudi nista več v uporabi.

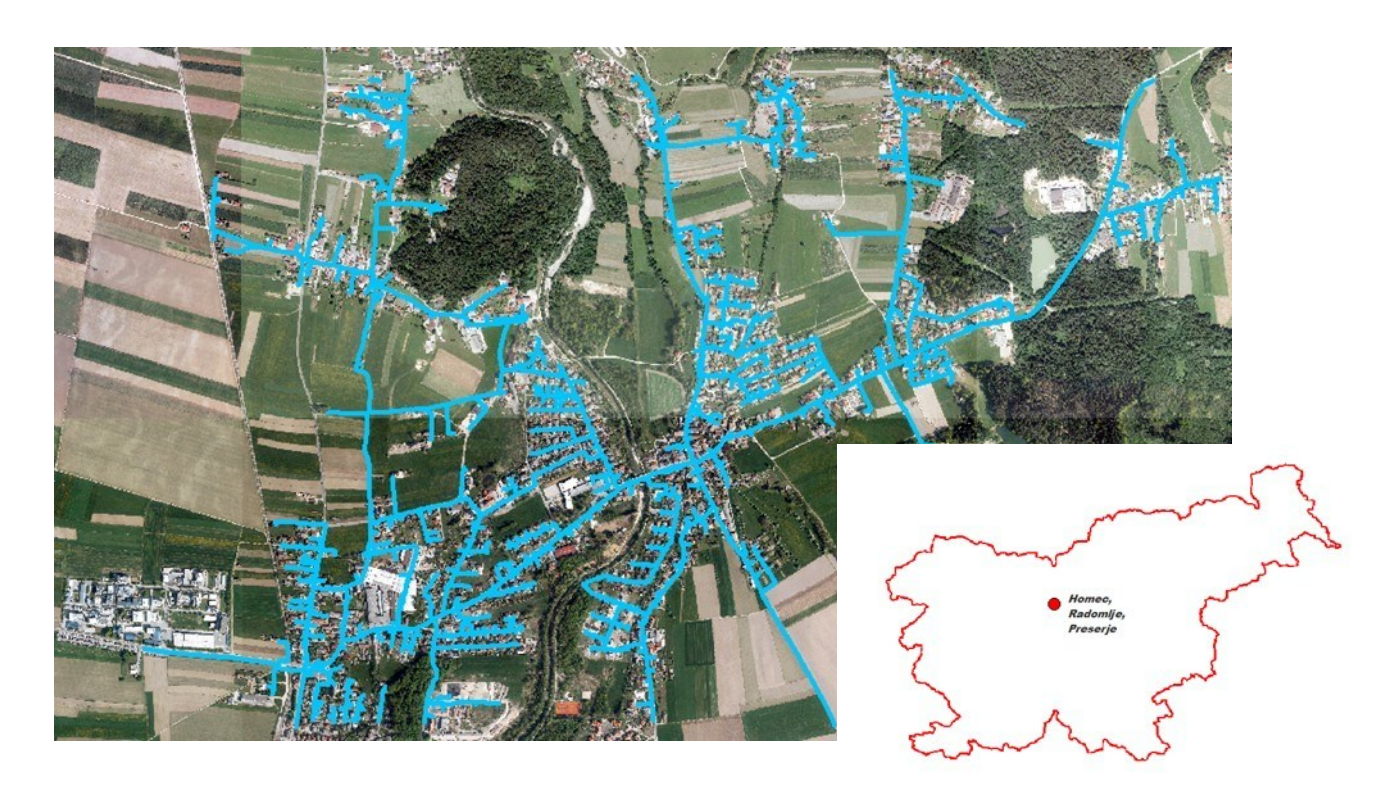

*Slika 4: Levo vodovodno omrežje na območju, desno lokacija območja v Sloveniji*

#### <span id="page-25-3"></span><span id="page-25-0"></span>**2.2 Programska oprema za izdelavo spletne karte**

Za izdelavo spletne karte oziroma končne spletne strani smo uporabili niz raznih programskih orodij, ki služijo za analize in procesiranje podatkov. Za začetni izvoz vektorskih podatkov vodovoda (objekti in linije) in nadaljnjo izdelavo pasov okoli glavne linije smo uporabili program ArcMap, ki je osrednji program v programskem okolju ArcGis. Za izdelavo interaktivne spletne karte, smo uporabili odprtokodni program Qgis, ki prav tako kot ArcMap omogoča obdelavo vektorskih in rastrskih podatkov. Osnovna spletna stran je bila izdelana z odprtokodnim namenskim programom KompoZer.

#### <span id="page-25-1"></span>**2.3 Podlage in podatki za izdelavo spletne karte prikaza vodovodnega omrežja**

#### <span id="page-25-2"></span>2.3.1 Podlage za izdelavo spletne karte

Za podlago smo uporabili državni ortofoto z ločljivostjo 0,25 m (v nadaljevanju DOF 025). DOF se danes večinoma uporablja za podlage pri prostorskih aplikacijah ali pa kot geodetska podlaga za prostorsko načrtovanje. Gre za izdelek fotogrametrije, pridobljen s transformiranjem fotografije v državno kartografsko projekcijo. Na kakovost DOF-a vplivajo kakovost same fotografije, kakovost orientacijskih parametrov, kakovost modela višin, metode transformacije in časovna skladnost vhodne slike. Vsi pogreški se prenesejo na položajno natančnost DOF-a. Kljub temu, da ima DOF znano ločljivost, je še vedno le prikaz s fotografijami in je potrebno njegovo vsebino interpretirati. Možna je tudi vektorizacija vsebine (Kosmatin Fras et. al., 2004).

DOF je izdelan iz posnetkov nastalih iz letalskega državnega snemanja (Ciklično aerofotografiranje – CAS). Začetki izdelave DOF-a pri nas segajo v sredino 90. let prejšnjega stoletja, v digitalni tehniki pa se fotografira od leta 2006 dalje, v ločljivosti 0,25 oziroma 0,50 m. Obvezen podatek, ki se ga uporabi v postopku izdelave DOF-a je digitalni model reliefa (DMR), ki je narejen kot mreža višin v kvadratni obliki.

Sama kakovost DOF-a je odvisna predvsem od (Kosmatin Fras et. al., 2014) :

- lastnosti fotoaparata,
- časa fotografiranja,
- prostorske ločljivosti,
- pravilne orientacije fotografij (elementi notranje in zunanje orientacije) in
- kakovosti DMR-ja.

Kot podlaga za izdelavo spletne karte smo uporabili tudi vektorsko podlago OpenStreetMap (OSM). OSM je bil ustanovljen 2004 in je projekt, kjer lahko uporabniki ustvarjajo karte sveta v vektorski obliki. Karte so prosto dostopne in slonijo na uporabniško pridobljenih podatkih, pogosto pridobljenih s prenosnimi GNSS sprejemniki (OpenStreetMap, 2017).

#### <span id="page-26-0"></span>2.3.2 Podatki o vodovodnem omrežju na območju

Podatki o vodovodnem sistemu na izbranem območju so v formatu podjetja ESRI, torej Shapefile datoteke (shp končnica). Tu gre za vektorske podatke, ki jih vodi komunalno podjetje na tem območju. Shapefile datoteke so bile pridobljene z izvozom podatkov iz katastra GJI. Metapodatki vsebujejo tudi atributne podatke, kot so letnica izgradnje voda, material, profil ipd. Tu se je potrebno posebej osredotočiti na položajno in višinsko točnost samega zajema podatkov, ki sta šifrirani v atributni tabeli in predstavljena na preglednici 1. Podatki so locirani v državnem koordinatnem sistemu D48, ki uporablja Gauss–Krügerjevo kartografsko projekcijo.

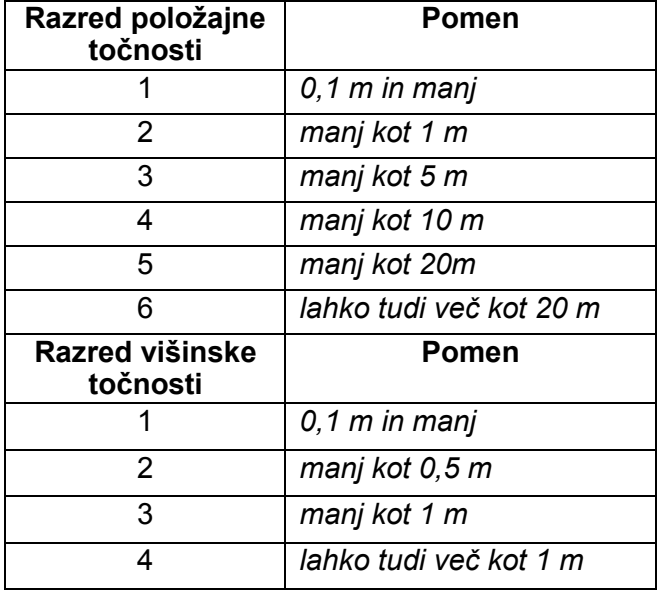

<span id="page-26-1"></span>*Preglednica 1: Položajna in višinska točnost glede na šifriranje podatkov v razrede (Šifrant slojev in opis strukture izdanih podatkov, 2012)*

Glede na položajno točnost vodovoda na našem območju lahko pridemo do zaključka, da ima največ vodovodnih linij, kar 77 %, definirano točnost manj kot 1 m, najmanj pa z 0,05 % med 5 in 10 m, kar podrobneje prikazuje grafikon 1. Podatki, ki se skrivajo v razredu najboljše položajne točnosti 1, so geodetsko izmerjeni podatki, pridobljeni pri snemanju odprtega voda, medtem pa iz razreda 2 pomenijo, da se je vodovodna cev posnela pri zasutem vodu. Najslabši podatki, kar se tiče točnosti, so v razredu 6. Tu gre predvsem za cevovode, ki so jih v kataster vrisali po spominu iz terenskega ogleda ali pa v postopku digitalizacije podatkov, na podlagi skenogramov starih načrtov brez znane točnosti.

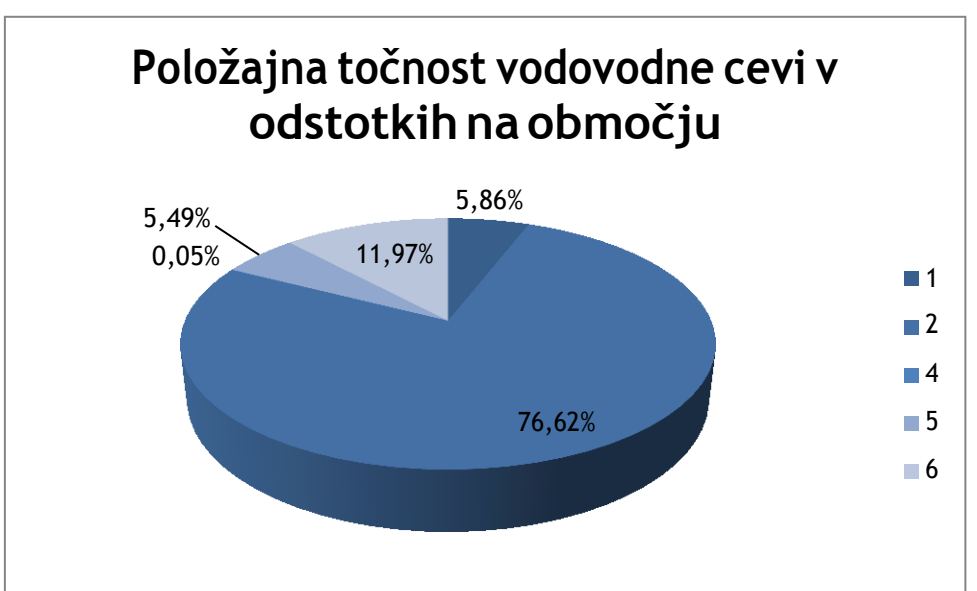

*Grafikon 1: Prikaz položajne točnosti na območju Homec – Radomlje – Preserje v odstotkih*

<span id="page-27-1"></span>Z izvozom iz baze katastra GJI smo pridobili tri različne sloje. To so objekti vodovoda, ki so v obliki točkovnega sloja, vodovodne linije in pa zaščita cevi, ki sta v obliki linijskega sloja. V preglednici 2 so navedene vrste nekaterih vodovodnih objektov, ki jih lahko najdemo tudi na našem območju. Pomembno je, da za komunalni objekt poznamo tudi zunanjo dimenzijo objektov izraženo v metrih, najdemo ga v atributu DIM\_YX. Objekti se lahko prikazujejo točkovno ali poligonsko, odvisno od dimenzije.

<span id="page-27-0"></span>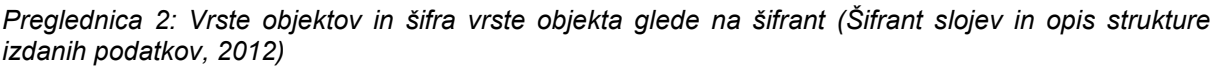

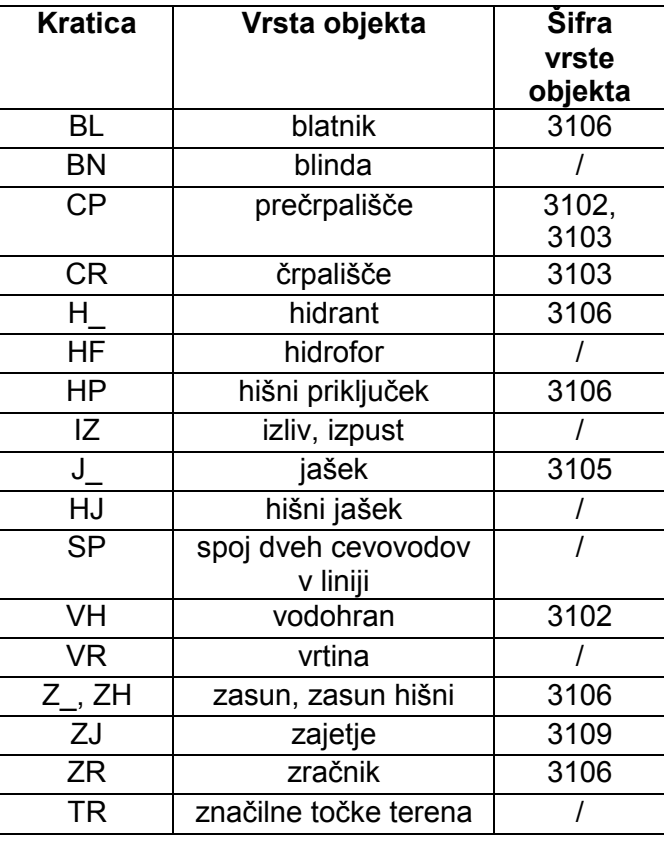

Vodovodno glavno omrežje lahko delimo na magistralno, primarno, sekundarno in tercialno omrežje, potem pa lahko vod v ožjem smislu razdelimo še na hišne priključke, hidrantne vode, izlive in blatnike. Uporabnike in upravljavce GJI zanima tudi material in profil samega voda, saj nam le ta določata življenjsko dobo vodovodne cevi in možnost priključitve na drug vod. Vrste omrežja in material podrobno določa šifrant vrste omrežja in šifrant material vodovoda, povzet na preglednici 3.

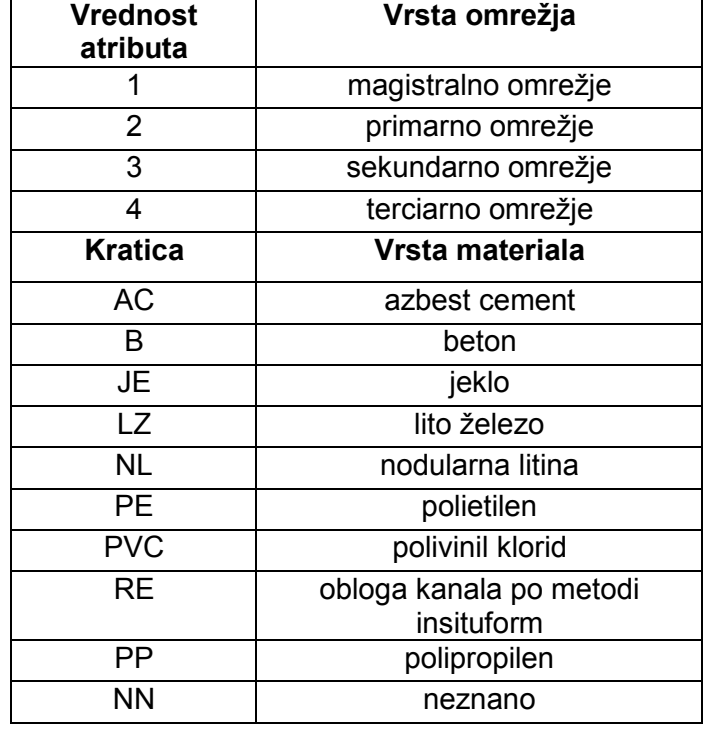

<span id="page-28-1"></span>*Preglednica 3: Vrste omrežja in materiali (Šifrant slojev in opis strukture izdanih podatkov, 2012)*

### <span id="page-28-0"></span>**3 IZDELAVA PASOV GLEDE NA POLOŽAJNO TOČNOST**

V praksi prikazov vodovodnih in kanalizacijskih sistemov je ključen prikaz točnosti samega komunalnega voda. To je eden izmed najpomembnejših podatkov tako za geodete, projektante ter seveda tudi za uporabnike, torej je zelo pomembno, kako se prikaže sama položajna oziroma višinska točnost voda.

Zaradi slabega prikaza položajne točnosti bi lahko prišlo do nemalo problemov. Tako z vidika upravljavcev pri vzdrževanju, kot z vidika uporabnikov pri morebitnih drugih posegih pod zemljiščem, bi lahko prišlo do zapleta, če vod ne bi potekal po tistih parcelah oziroma po tisti lokaciji, kot je evidentiran v katastru GJI. Če se ne ve točno, kje poteka vod pod zemljišči, je velika verjetnost, da lahko pri vzdrževalnih ali drugih delih pride do poškodbe voda, kar pa v praksi pomeni, da nastanejo veliki stroški. Zaradi slabih podatkov lahko pride tudi do sosedskega spora, namreč če je vod evidentiran na napačni parceli, pa si uporabnik ni zagotovil soglasja lastnika parcele, lahko zelo hitro pride do težav in sporov.

Problem glede prikaza se smiselno reši z oblikovanjem linije voda kot pasov okoli glavne linije, kar pomeni, da bi imel vsak prikazan vod debelino dejansko tako, kakor je njegova v bazi navedena položajna točnost. Tak prikaz omogoča uporabniku boljšo predstavljivost samega položaja in pa samo točnost, ki je do sedaj bila uporabnikom podana le v obliki kategorizacije razredov v atributni tabeli in možnim lastnim prikazom z različnimi barvami. V programu ArcMap, ki je del ESRI paketa, se z orodjem Buffer lahko izdelajo pasovi okoli

glavne linije, glede na položajno točnost podatkov. Z ukazom Select By Attributes lahko izberemo linije, ki so uvrščene v isti razred točnosti, nato pa tvorimo pasove, za vsak razred posebej. Slojem smo za boljši prikaz tudi nastavili prosojnost glede na samo debelino pasov. Za razred 6, ki pomeni, da je položajna točnost lahko tudi več kot 20 m, smo prevzeli vrednost 30 m, kot najslabšo določeno linijo, v katastru pa je lahko vod še slabše položajno določen.

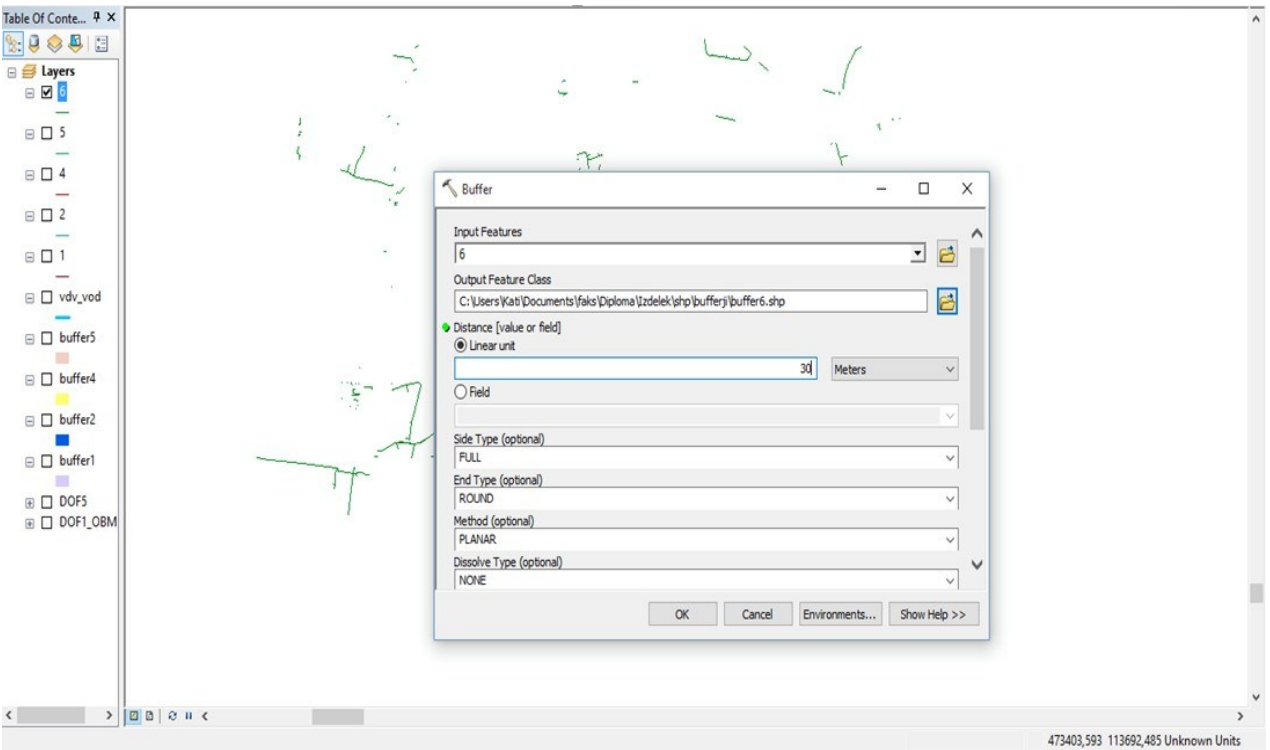

*Slika 5: Izdelava pasov v programu ArcMap glede na točnost podatkov*

# <span id="page-29-1"></span><span id="page-29-0"></span>**4 IZDELAVA SPLETNE KARTE S PROGRAMOM QGIS**

Program Qgis in vtičnik Qgis2web omogočata samodejno izdelavo interaktivne spletne karte. Vtičnik omogoča obdelavo tako rastrskih kot tudi vektorskih podatkov. Najprej je potrebno za vsak sloj v seznamu Lastnosti sloja v zavihku Polja za vsako polje posebej definirati tip atributa (ali gre za sliko, povezavo, besedilo ipd.) in kateri atributi naj se prikažejo na karti (slika 6). Ključen atribut, ki smo ga prikazali, je položajna točnost voda oziroma polje NAT\_YX, ostale smo na karti skrili, saj za nas niso bili relevantni. Z vtičnikom smo morali glede na vrsto podatkov definirati sloje, ki jih želimo prikazati na karti; če smo uporabili rastrsko podlago DOF 025, smo morali tudi označiti zavihek za povezavo koordinatnega sistema med sloji in podlago, kot je prikazano na sliki 7. Vtičnik je ustvaril HTML povezavo do spletne karte, katere smo naredili v treh različicah. Interaktivna spletna karta je sestavljena iz pasov položajne točnosti in podlage, s klikom na pasove se nam lahko izpiše položajna točnost linije.

| Splošno          |                                        | $\blacktriangledown$<br>Dialog za urejanje atributov: Samodejno ustvari |                  |               |                |                        |         | Phyton inicializacijska funkcija |          |                           |                          |
|------------------|----------------------------------------|-------------------------------------------------------------------------|------------------|---------------|----------------|------------------------|---------|----------------------------------|----------|---------------------------|--------------------------|
| Slog             | <b>v</b> Polja                         |                                                                         |                  |               |                |                        |         |                                  |          |                           |                          |
| abc Oznake       | 晒                                      | 圔<br>眼                                                                  |                  |               |                |                        |         |                                  |          |                           |                          |
| Polja            | Id                                     | Naziv                                                                   | Urejanje funkcij | Alias         | Tip            | Tip                    | Dolžina | Natančnost                       | Komentar |                           | i-                       |
| Prikaz           |                                        | 123 12 NAT YX                                                           | <b>Text Edit</b> |               | int            | Integer                | 5       | $\circ$                          |          | ×                         |                          |
|                  | 123 13 NAT Z                           |                                                                         | Skrito           |               | int            | Integer                | 5       | $\circ$                          |          | ×                         |                          |
| Prikaz           |                                        | abc 14 OMREZJE ID                                                       | Skrito           |               | <b>QString</b> | String                 | 3       | $\circ$                          |          | $\boldsymbol{\mathsf{x}}$ |                          |
| Ukazi            |                                        | abc 15 VOD_ID                                                           | <b>Skrito</b>    |               | QString        | String                 | 16      | 0                                |          | ×                         |                          |
| Povezave         |                                        | abc 16 POMOZ_ID                                                         | Skrito           |               | QString        | String                 | 10      | $\overline{0}$                   |          | $\pmb{\times}$            |                          |
| Grafikoni        |                                        | 123 17 MAT ST                                                           | Skrito           |               |                | glonglong Integer64 10 |         | 0                                |          | $\pmb{\times}$            |                          |
| Metapodatki      | $abc$ 18                               | VRSTA_VOD                                                               | Skrito           |               | QString        | String                 | 5       | $\circ$                          |          | $\pmb{\times}$            |                          |
| <b>Variables</b> | $abc$ 19                               | <b>OPOMBA</b>                                                           | Skrito           |               | <b>QString</b> | String                 | 200     | 0                                |          | ×                         |                          |
|                  | $abc$ 20                               | SAMO GIS                                                                | Skrito           |               | QString        | String                 | 16      | 0                                |          | $\pmb{\times}$            |                          |
| Legenda          |                                        | abc 21 IME_VOD                                                          | Skrito           |               | QString        | String                 | 10      | 0                                |          | ×                         |                          |
|                  |                                        | abc 22 IME_POMID                                                        | Skrito           |               | QString        | String                 | 12      | $\circ$                          |          | $x_{\alpha}$              |                          |
|                  | $\overline{A}$<br>$\blacktriangleleft$ | an un sin                                                               | m!               | $\frac{1}{2}$ | $\mathbf{r}$   |                        |         |                                  |          | $\left  \cdot \right $    | $\overline{\phantom{a}}$ |
|                  |                                        |                                                                         |                  |               |                |                        |         |                                  |          |                           |                          |

*Slika 6: Urejanje atributnih podatkov za izdelavo spletne karte v programu Qgis*

<span id="page-30-0"></span>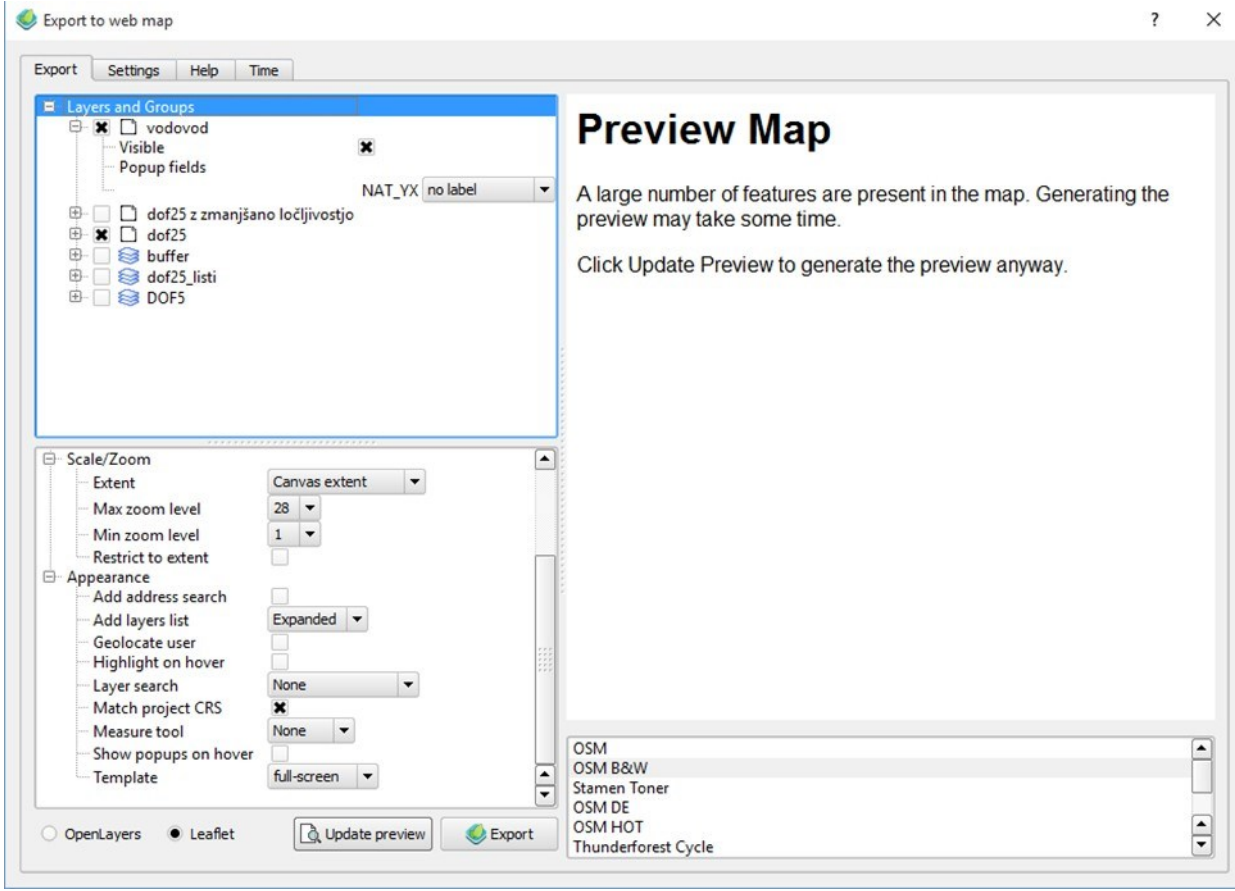

<span id="page-30-1"></span>*Slika 7: Izdelava spletne karte z vtičnikom Qgis2web*

#### <span id="page-31-0"></span>**4.1 Spletna karta s podlago DOF 025 in DOF 025 z zmanjšano ločljivostjo**

Za podlago smo uporabili DOF 025. Liste DOF-a je bilo potrebno naprej združiti in nato obrezati glede na naše območje. To smo naredili v programu Arcmap z orodjem Clip. Rastrski podatki so za sam uvoz zelo obsežni, namreč obrezan DOF 025 obsega 405 megabajtov, to pa je skoraj polovica enega gigabajta, nalaganje podatkov je dolgotrajno in je zato vprašljiva uporabnost take spletne karte, zato je bilo problem smiselno rešiti z zmanjšanjem ločljivosti DOF-a na 1 m in s tem posledično tudi zmanjšanjem količine podatkov na 27 megabajtov, kar pa je vtičnik zlahka obdelal. Za boljši prikaz smo tudi nastavili prosojnost DOF-a na 30 %, predvsem za boljši kontrast med pasovi in podlago. Izdelali smo tudi različico spletne karte, ki vsebuje tudi sredinsko linijo vodovoda. Tak prikaz najbrž ni tako primeren, sredinska linija lahko namreč hitro zavede uporabnika na nepravilno lokacijo vodovoda (slika 9). Prava lokacija vodovodne cevi se namreč lahko nahaja kjerkoli znotraj s točnostjo predpisanega pasu, vendar pa karta s sredinsko linijo vseeno uporabniku nudi nekakšen vpogled, kako lahko dejansko stanje v naravi odstopa od tistega v katastru.

<span id="page-31-1"></span>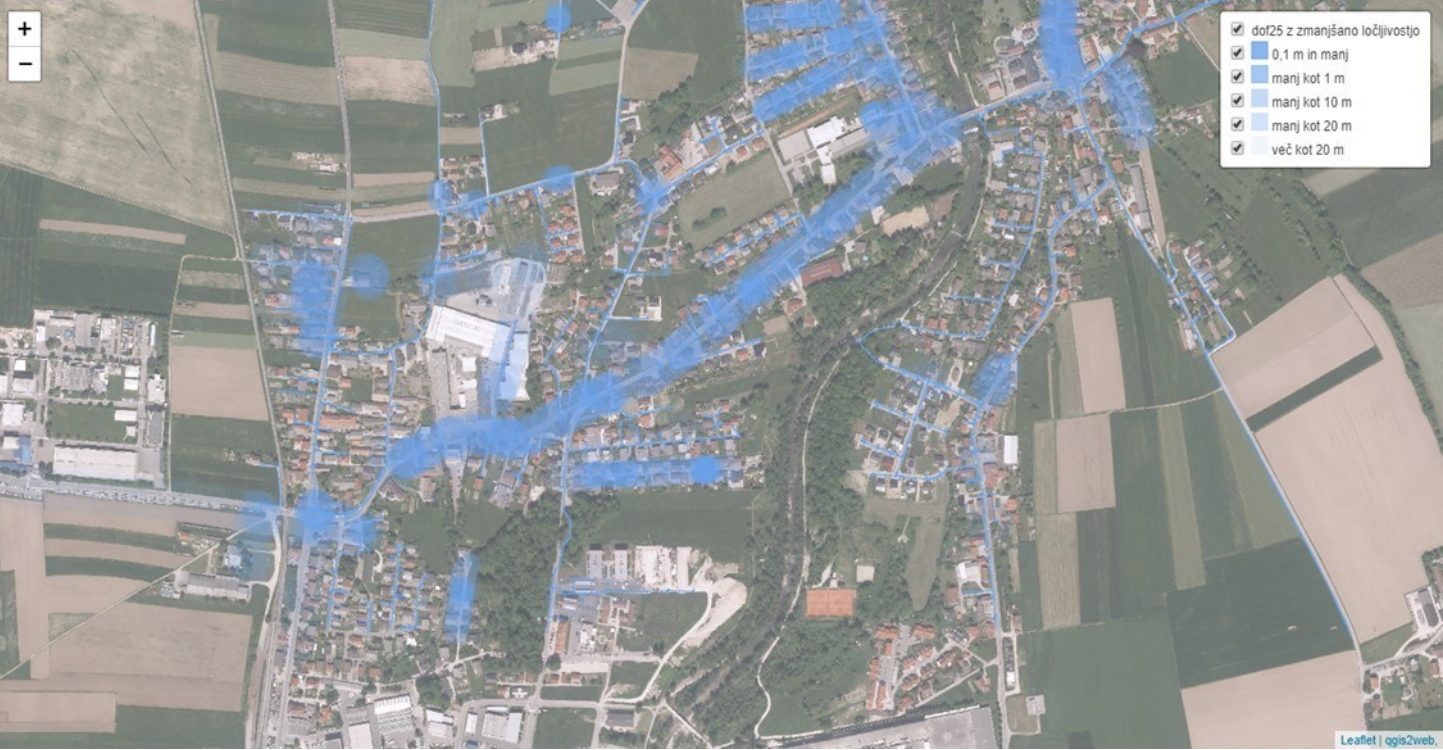

*Slika 8: Spletna karta s podlago DOF 025 z zmanjšano ločljivostjo*

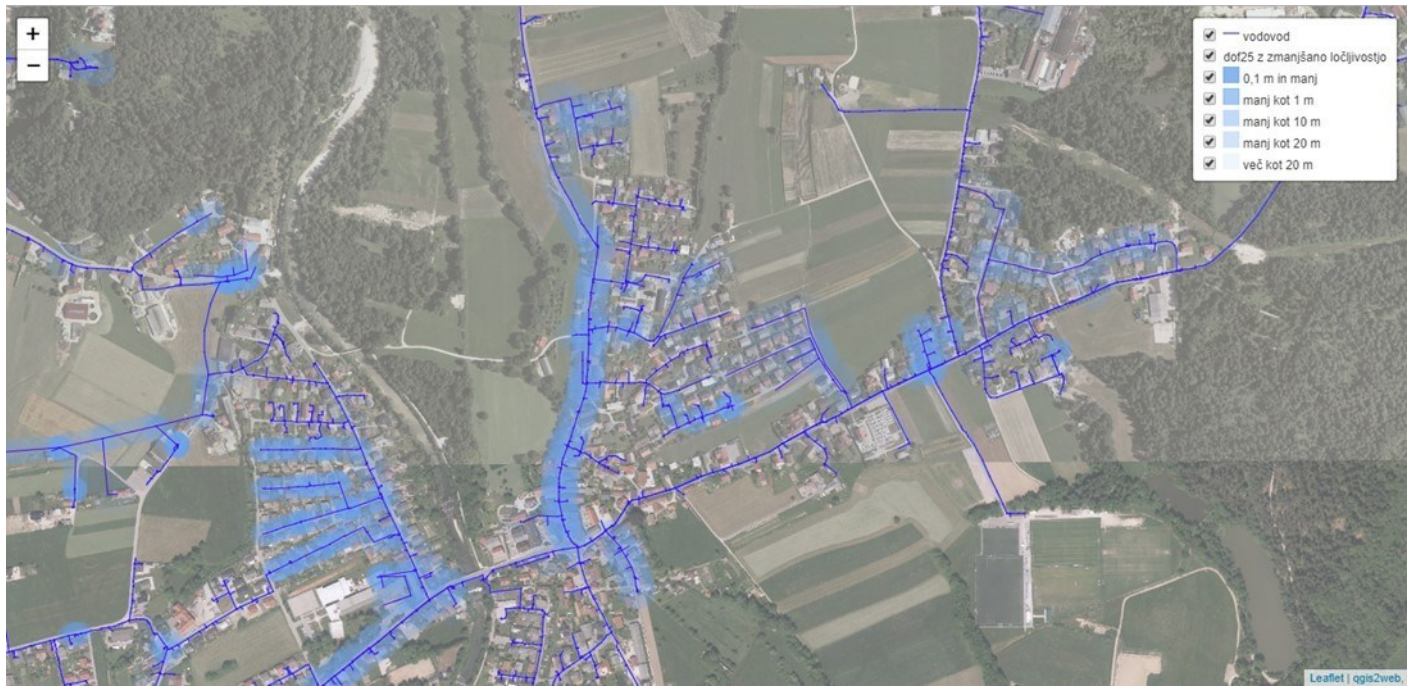

*Slika 9: Spletna karta s podlago DOF 025 z zmanjšano ločljivostjo in sredinsko linijo*

#### <span id="page-32-1"></span><span id="page-32-0"></span>**4.2 Spletna karta s podlago DOF 025 z zmanjšano ločljivostjo in prikazom višinske točnosti**

Podlaga za izdelavo spletne karte je DOF 025 z zmanjšano ločljivostjo. Prikaz višinske točnosti je zelo pomemben podatek, namreč zaradi posegov v prostor je poleg horizontalne lege prav tako pomembno, da imamo podatek o globini na kateri se vodovodna cev nahaja. Komunalna podjetja hranijo podatek o globini, na kateri se vodovodna cev nahaja, za nekatere nove objekte (npr. zasun za hišni priključek) in značilne točke terene pa komunalna podjetja tudi zahtevajo, da geodet vključi v elaborat za vpis podatkov v kataster GJI tako višino na dnu cevi kot tudi nadmorsko višino na nivoju terena. Uporabnik lahko torej podatek o globini cevi pridobi s tem, da višini terena odšteje višino, na kateri se nahaja vodovodna cev, če ju seveda imamo podano, kar pa ni nujno. V programu Qgis je možno izdelane pasove glede na položajno točnost kategorizirano obarvati glede na atribut, ki določa višinsko točnost. Tako je bil možen prikaz glede na razrede, določene v preglednici 1.

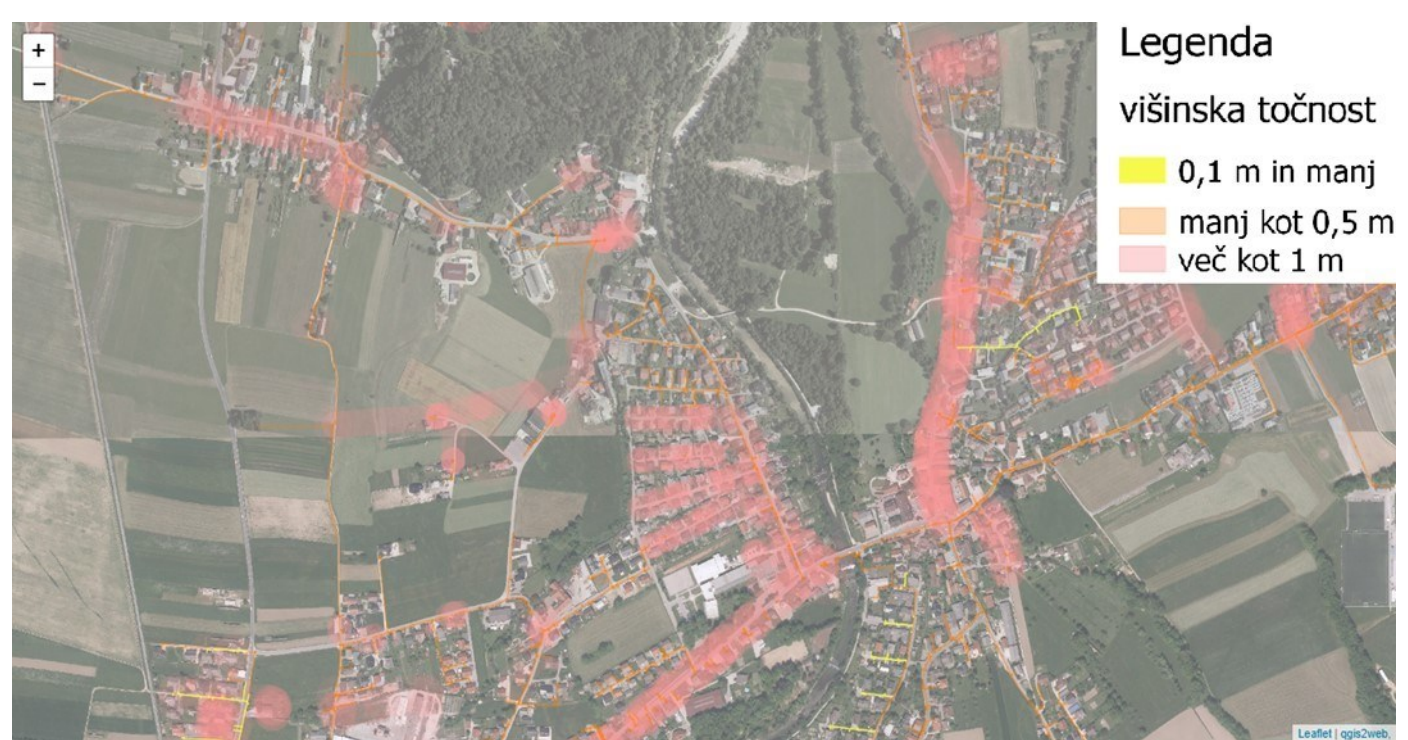

*Slika 10: Spletna karta s podlago DOF 025 z zmanjšano ločljivostjo in prikazom višinske točnosti*

### <span id="page-33-1"></span><span id="page-33-0"></span>**4.3 Spletna karta s podlago OpenStreetMap**

Za izdelavo spletne karte se je tukaj uporabila vektorska podlaga »OpenStreetMap«. Vektorske podatke o vodovodnem omrežju je bilo potrebno lokacijsko transformirati iz koordinatnega sistema D48 v koordinatni sistem WGS84, ki sloni na koordinatah pridobljenih z GPS sprejemnikom. Transformacija je bila nujna, da so podatki sovpadali s podlago. Izdelali smo dve spletni karti z dvema različicama podlage OpenStreetMap, ki nudita uporabnikom različen pogled na lokacijo in prikaz samega komunalnega voda. Zaradi transformacije med koordinatnima sistemoma je prišlo do položajnega zamika, ki je tudi viden na spletni karti. Tak prikaz za uporabnika ni ravno najboljši, ker so ceste na vektorski podlagi kategorizirane, širina znaka pa je odvisna od kategorizacije in tako ne prepoznamo dejanske širine ceste v naravi in ne moremo dobiti pravega občutka za lokacijo.

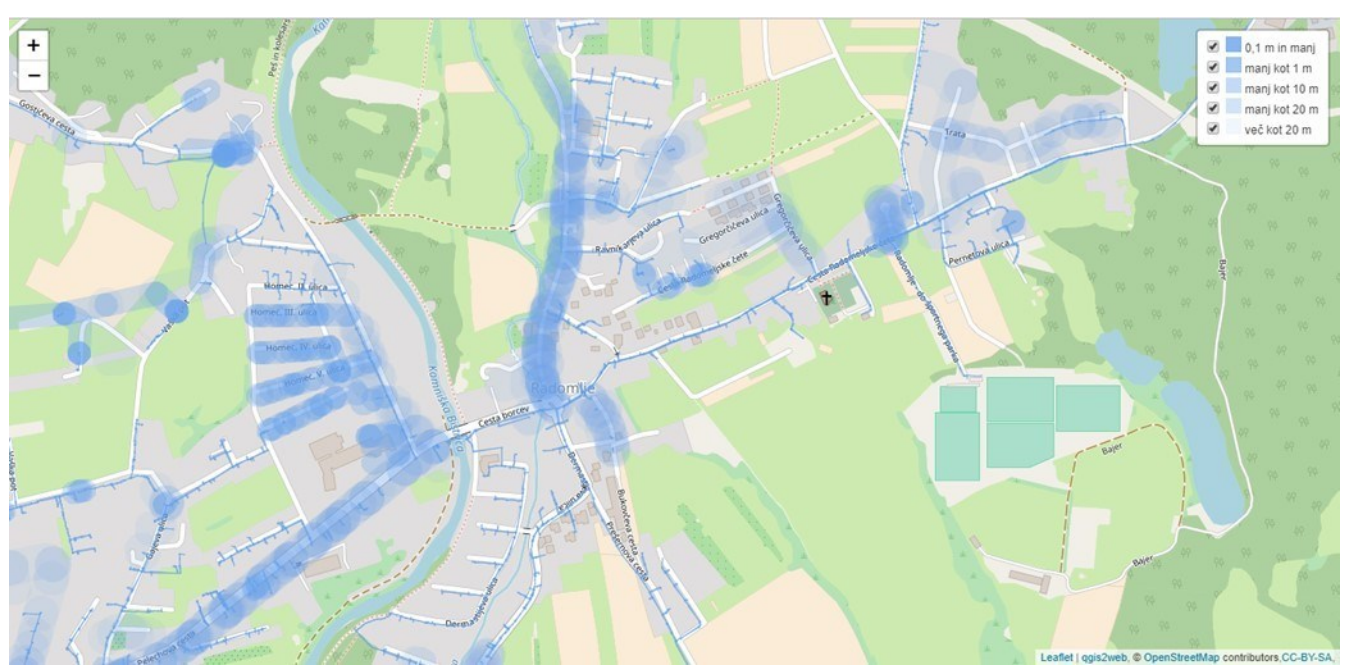

*Slika 11: Spletna karta s podlago OpenStreetMap*

#### <span id="page-34-1"></span><span id="page-34-0"></span>**5 IZDELAVA SPLETNE STRANI**

Spletna stran je bila izdelana s programom KompoZer, ki deluje po načelu WYSIWYG (What You See Is What You Get). To je načelo, ki omogoča, da se že med delom lahko vidi, kakšen bo končni izdelek. Povezave do slik in spletnih kart morajo biti relativne (slika 12), tako da jih lahko program zazna ne glede na računalnik ali strežnik, na katerem se podatki nahajajo. Program nam ustvari HTML povezavo, ki jo lahko odpremo v spletnem brskalniku.

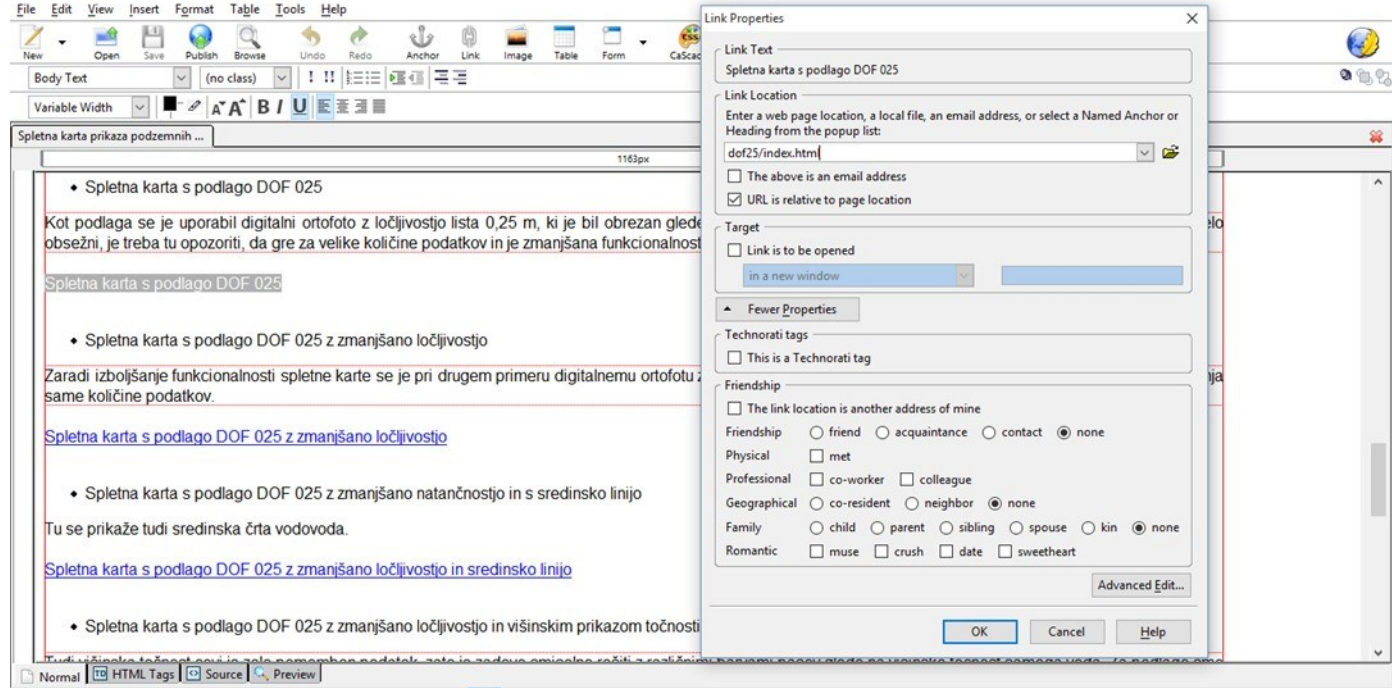

<span id="page-34-2"></span><body> <div> <div> <div> <div> <div> <div> <div> <div> <div> <span> <span> <span> <span> *Slika 12: Izdelava spletne strani in ustvarjanje relativnih povezav v programu KompoZer*

Spletna stran vsebuje slike in povezave do izdelanih spletnih kart, ki nudijo uporabnikom drugačen – interaktiven pristop do podatkov GJI.

#### <span id="page-35-0"></span>**6 PRIMERJAVA PRIKAZA VODOVODA NA SPLETNEM PORTALU IOBČINA IN PRIKAZA GLEDE NA ATRIBUTNO TOČNOST VODA**

Vsak prikaz za uporabnike ima svoje prednosti in slabosti. Če primerjamo med seboj podatke, do katere ima vpogled uporabnik in pa spletno karto izdelano s programom Qgis, lahko vidimo očitne razlike med prikazom. Na sliki 13 desno lahko opazimo, da lahko s takega prikaza veliko lažje grafično prepoznamo, kje se vod v naravi dejansko nahaja, da je prava lokacija vodovoda, znotraj obarvanega modrega pasa, še vedno pa je preprosta linija (slika 13 levo) bolj enostaven prikaz za uporabnika, saj si lahko lažje interpretira podatke, vendar pa si informacijo o točnosti lahko pridobi le z ogledom atributne tabele, na naši karti pa je prikazana grafično.

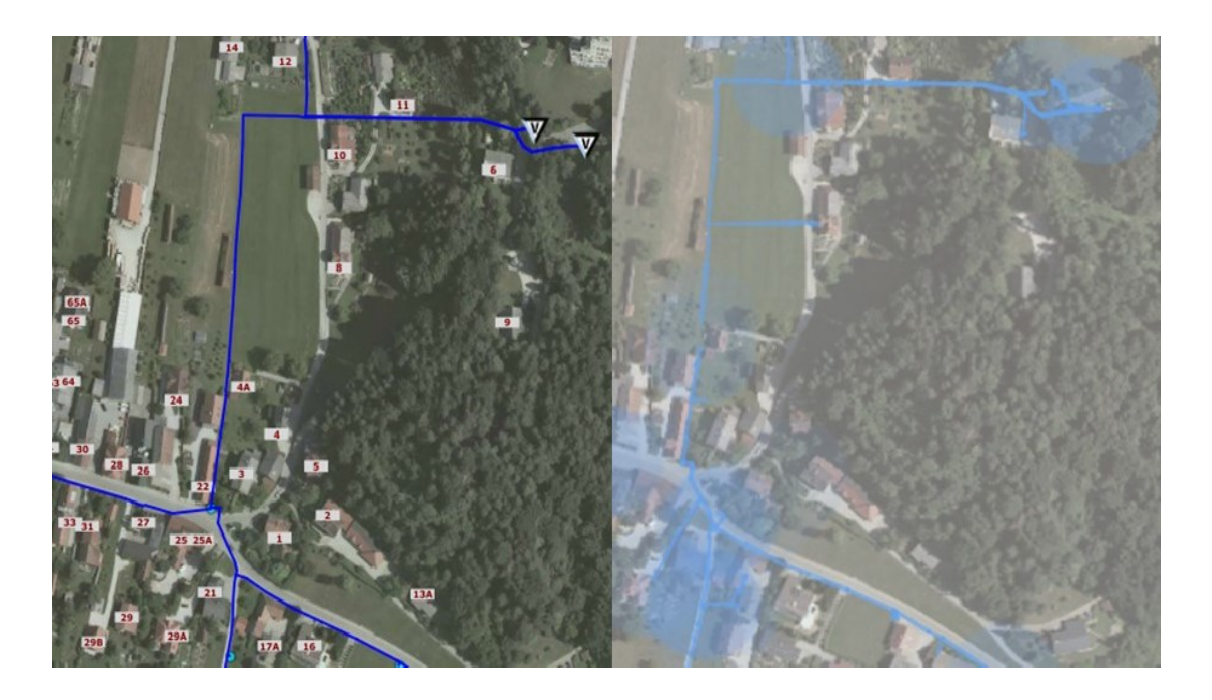

*Slika 13: Levo podatki, ki so dostopni uporabniku preko javnega portala Iobčina, desno izdelana spletna karta (Vir: https://gis.iobcina.si/gisapp/Default.aspx?a=domzale pridobljeno 2. 2. 2018)*

# <span id="page-36-0"></span>**ZAKLJUČEK**

Kataster GJI je evidenca, v kateri najdemo podatke o objektih infrastrukture. Kataster je bil vzpostavljen z namenom izboljšanja načrtovanja in posegov v prostor. Sam prikaz prostora z zasedenostjo z objekti GJI je zelo pomemben za vse javne gospodarske službe, ki upravljajo z GJI in uporabnike, ki pričakujejo, da bodo podatki o GJI kar se da kakovostni. Potrebno je tudi poudariti, da podatki iz zbirnega katastra GJI ne zadostujejo za procese kot so načrtovanje v prostoru, opremljanje stavbnih zemljišč, oblikovanje cen storitev komunalnih podjetij ipd., je pa možna povezava podatkov z drugimi zbirkami, kot na primer zemljiškim katastrom.

V diplomski nalogi obravnavamo vodovodno omrežje na območju naselij Homec – Radomlje – Preserje. Glede na položajno točnost zajema podatkov lahko le te razdelimo v 6 razredov. Potrebno se je zavedati, da če se vod nahaja v najslabšem položajno določenem točnostnem razredu, lahko v naravi vod položajno odstopa tudi več kot 20 m. Najboljše določen vod glede na položajne razrede točnosti lahko v naravi odstopa 0,1 m in manj, kar se smatra kot zelo dobro položajno določen vod. Pri višinski točnosti poznamo 4 različne razrede, najslabše določen vod lahko višinsko odstopa več kot 1 m. Izdelava pasov okrog glavne linije vodovoda je bila nujna, da je lahko že brez preverjanja atributnih podatkov razvidno, kakšen je odmik položaja evidentiranega v katastru.

Ob razmisleku, kakšen prikaz bi bil najboljši za uporabnike, smo izdelali več različnih spletnih interaktivnih kart, ki vsebujejo točnostne pasove. Uporabili smo tudi različne podlage, ki glede na način izdelave različno prikazujejo naše območje. Za pasove smo uporabili modro barvo, saj ta najbolje prikazuje vodovod. Prva karta, izdelana z DOF 025 kot podlago, vsebuje preveliko količino rastrskih podatkov, zato je nalaganje spletne strani s karto, oteženo in za uporabnika neprimerno. Pri drugi karti smo zmanjšali ločljivost DOF-a, kar je pomenilo hitrejše nalaganje in boljšo funkcionalnost spletne karte. Glede na vse smo prišli do zaključka, da je takšen prikaz najbolj primeren za uporabnike, ki jih zanima položajna točnost, namreč s takim prikazom uporabnik najhitreje pride do tega atributnega podatka, podlaga DOF 025 pa nudi najenostavnejši možni prikaz območja z realnimi velikostmi cest in objektov. Za naslednjo različico karte smo uporabili enako podlago, le da karta vsebuje tudi sredinsko linijo vodovoda, kar pa lahko povzroči, da uporabnik takoj prevzame to sredinsko linijo kot podatek o lokaciji vodovoda. Višinska točnost je potrebna predvsem za projektante in izvajalce del. Izvajalci del posegajo v prostor in glede na to, da se vodi nahajajo pod zemljo, je skoraj nujno, da poznajo globine cevi, da le te ne poškodujejo pri posegih.

Za prikaz višinske točnosti smo uporabili kot podlago DOF 025 in barvno skalo glede na razrede višinske točnosti, v barvah rumene, oranžne in rožnate. Tak prikaz je za uporabnike, ki jih zanima podatek o višinski točnosti, tudi zelo primeren, saj se lahko na eni karti najde podatek za oba atributa točnosti. Na koncu smo izdelali še spletno karto s podlago OpenStreetMap. OpenStreetMap je vektorska kartografska podlaga, ki je znakovno modelirana. Širine cest in objektov niso v realni velikosti, kot so v naravi, kar lahko uporabnika zopet zmede. Zaradi transformacije podatkov je prišlo do zamika pasov in lokacije na sami karti, zato se pasovi ne nahajajo na isti lokaciji kot na primer na karti s podlago DOF 025. Tak prikaz je bolj informativne narave in primeren za lažjo predstavljivost vodovoda na območju, namreč sama podlaga pade v oči, tudi ulice, reke in objekti so označeni z oznakami in imeni. Zaradi označitve ulic z zemljepisnimi imeni na podlagi je sama orientacija v prostoru veliko lažja kot pri karti s podlago DOF 025, kjer se lahko orientiramo le po značilnih točkah v naravi. Ker je prišlo do zamika podatkov in zaradi nerealnih širin objektov in cest na podlagi, lahko uporabnik dobi napačno predstavo o lokaciji. Dve različici spletne karte s podlago OpenStreetMap se med seboj razlikujeta le v oznakah objektov in barvni skali prikaza. Prvi prikaz je z bolj umirjenimi barvami, medtem ko je na drugem za značilne površine (gozd, reka) uporabljen bolj živ barvni prikaz.

Cilj te naloge je bil ustvariti nekaj, kar uporabnikom ni dostopno preko javnih portalov, pa bi bilo mogoče zelo uporabno. Glede na to, da sama točnost podatkov vpliva na nadaljnjo interpretacijo podatkov in načrtovanje v prostoru, lahko zaključimo, da je prikaz točnosti voda glede na debelino pasov primeren in zaželen za uporabnike, ki želijo že iz prikaza nedvoumno razbrati podatek o najverjetnejši lokaciji cevovoda.

# <span id="page-39-0"></span>**VIRI**

Gospodarska javna infrastruktura. 2012. <http://company.kaliopa.si/kaliopa/index.php/gospodarksa-infrastruktura> (Pridobljeno 12. 1. 2018)

iObčina, Geografski informacijski sistem občin. 2012. <http://info.iobcina.si/iobcina3/index.php/sl/splono-o-iobini> (Pridobljeno 13. 1. 2018)

Geodetska uprava RS. 2012. Šifrant slojev in opis strukture izdanih podatkov, GJI izdaja\_sifrant\_in\_struktura\_2.doc (39 str.). [http://www.e-prostor.gov.si/fileadmin/struktura/GJI\\_izdaja\\_sifrant\\_in\\_struktura\\_2.pdf](http://www.e-prostor.gov.si/fileadmin/struktura/GJI_izdaja_sifrant_in_struktura_2.pdf) (Pridobljeno 15. 1. 2018)

OpenStreetMap. 2017. <https://sl.wikipedia.org/wiki/OpenStreetMap> (Pridobljeno 20. 1. 2018)

Rakar, A. 2004. Kataster gospodarske javne infrastrukture: nov naziv, stara miselnost, dodatni problemi. Geod. vestn. 48, 1: 7-17.

Mlinar, J., Grilc, M., Mesner, A., Puhar, M., Bovha, D. 2006. Vzpostavitev sistema evidentiranja gospodarske javne infrastrukture: ponovni izziv za geodezijo. Geod. vestn. 50, 2: 238-246.

Kosmatin Fras, M. 2004. Vpliv kakovosti vhodnih podatkov na kakovost ortofota. Geod. vestn. 48, 2: 167-178.

Kosmatin Fras, M., Fabiani, N., Triglav Čekada, M. 2014. Kakovost državnega ortofota v različnih letnikih njegove izdelave. Geod. vestn. 58, 4: 695-709.

Kos Grabar, J., Konečnik Kunst, M., Živec, Ž., Bobovec, B., Kirn R. 2008. Uporaba podatkov o gospodarski javni infrastrukturi na področju prostorskega načrtovanja za občinsko raven. Geod. vestn. 52, 4: 822-833.